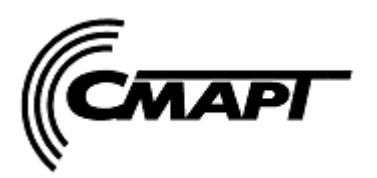

**ООО «СМАРТ-Т» 420073, Республика Татарстан, г.Казань, а/я 248 тел./факс: (843) 210-21-13**

# Блок контроллера «Стандарт» -07.Ethernet.V02

# ТЕХНИЧЕСКОЕ ОПИСАНИЕ

# СМРТ 98.00.000-04 ТО

г. Казань

# **Содержание**

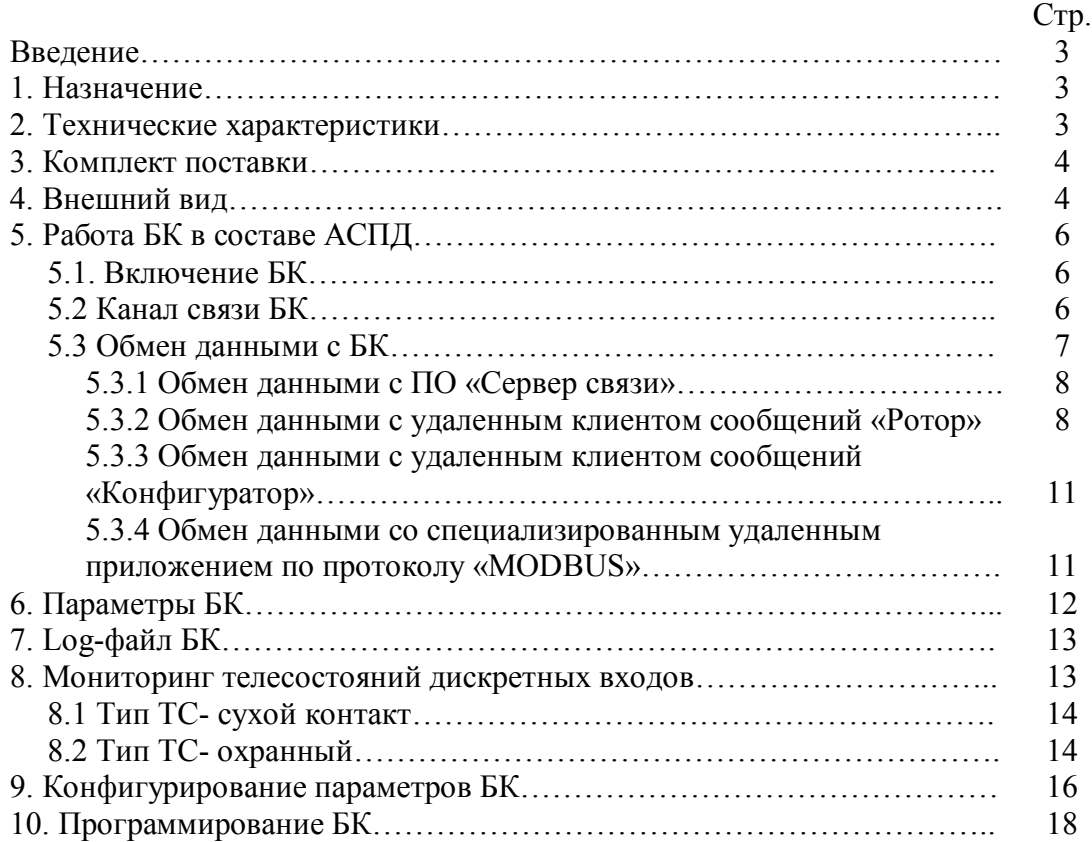

# **Введение**

Техническое описание (ТО), предназначено для ознакомления с работой блока контроллера (БК) «Стандарт»-07.Ethernet.V02 в составе автоматизированной системы передачи данных (АСПД).

# **1. Назначение**

БК оснащен интерфейсом Ethernet и предназначен для сбора и передачи данных от интервальных счетчиков или других устройств на сервер данных диспетчерского пункта через глобальную сеть Internet.

БК функционирует в составе АСПД.

# **2. Технические характеристики**

Внешние интерфейсы:

- Ethernet 10 BASE-T протоколы Ethernet II, IEEE 802.3;
- **-** RS232 №1 : скорость 2400, 4800, 9600, 19200, 115200;
- **-** RS232 №2 : скорость 2400, 4800, 9600, 19200, 115200;
- **-** оптоизолированный RS485 №1: скорость 2400, 4800, 9600, 19200, 115200;
- **-** оптоизолированный RS485 №2: скорость 2400, 4800, 9600, 19200, 115200;

Стек протоколов интерфейса Ethernet:

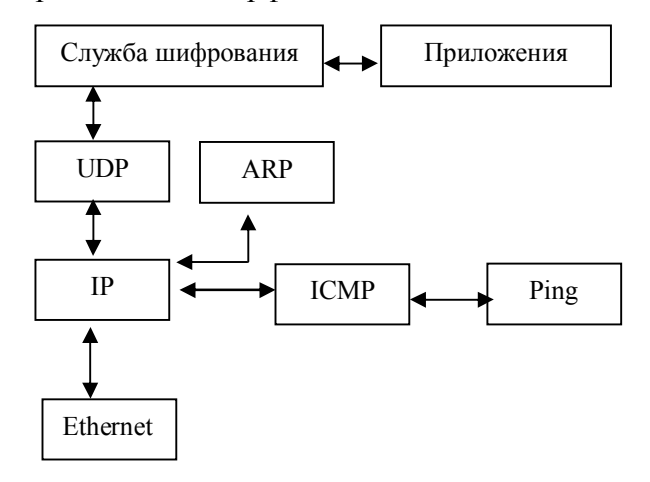

Основная внешняя индикация:

- **-** светодиод «Control» состояние соединения;
- **-** светодиод «прием/передача Ethernet»;
- **-** светодиод «прием/передача RS485 №1»;
- **-** светодиод «прием/передача RS485 №2»;
- **-** светодиод «прием/передача RS232 №1»;

Количество дискретных входов: 12 Тип дискретных входов: «сухой контакт» Антенный разъем: SMA female Напряжение питания,  $B$ :  $+12$ Среднее потребление тока не более, мА: 250 Пиковое потребление тока не более, А: 2 Температура хранения, °C: от минус 10 до плюс 50 Рабочий температурный диапазон, °С: от минус 40 до плюс 65

Размеры, мм: 136×84×28,5 Масса, кг: 0,5

# **3. Комплект поставки**

Табл.1

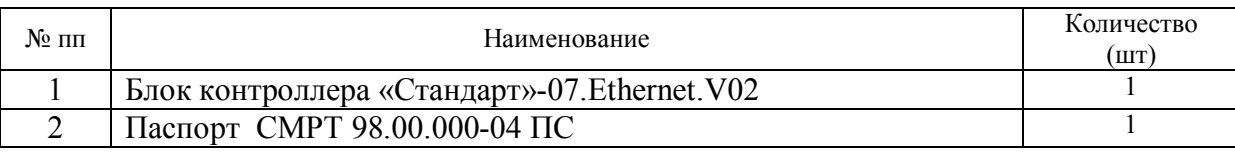

# **4. Внешний вид**

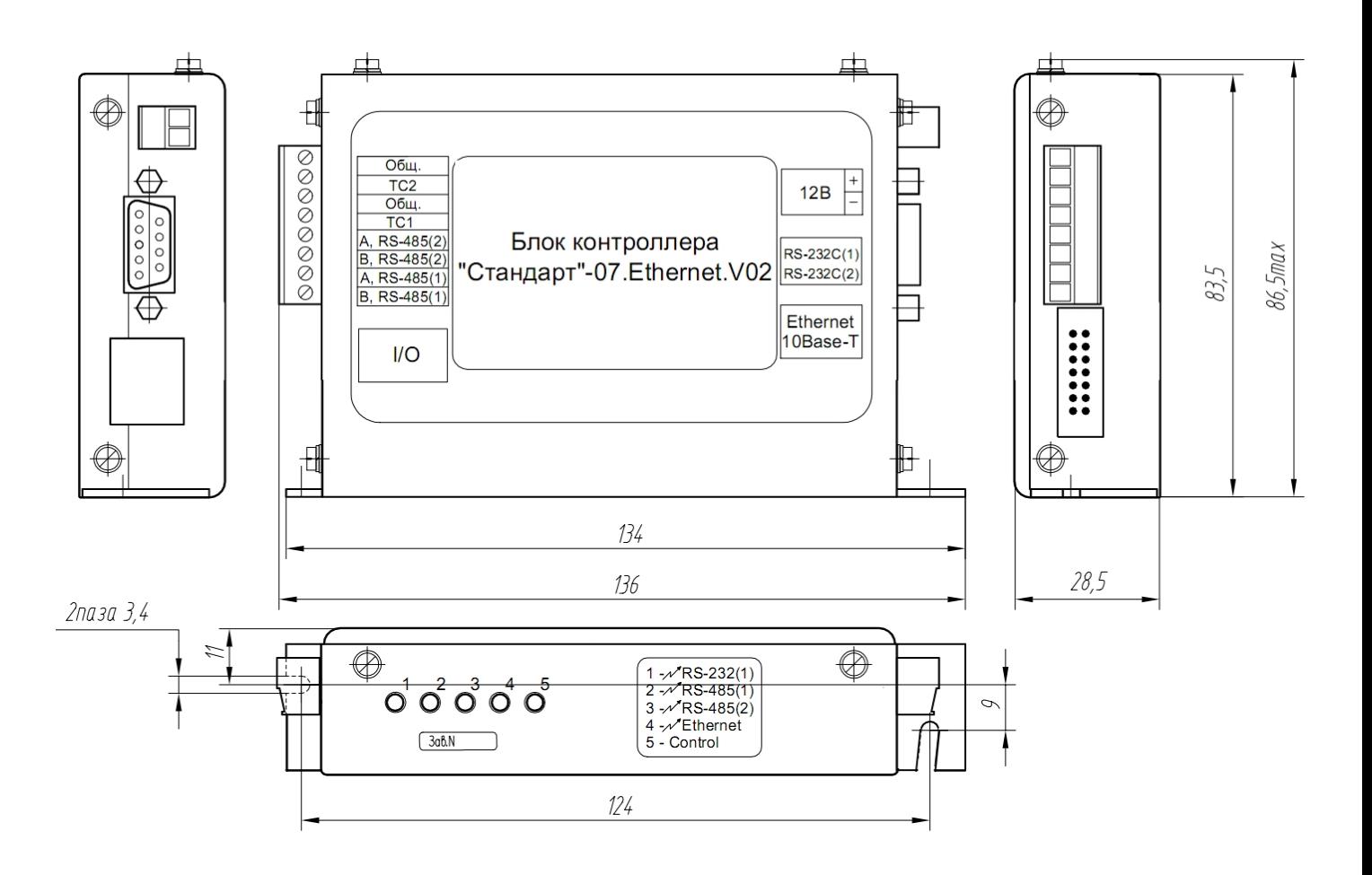

На устройстве имеются следующие разъемы:

Разъем XP1 (разъемный клеммный блок).

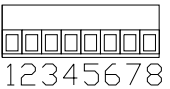

Табл.2 Назначение контактов разъема XP1*.*

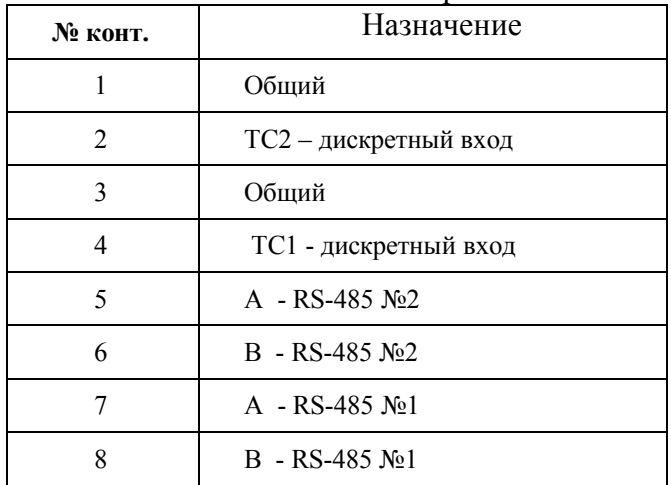

Разъем XP2 (разъемный клеммный блок).

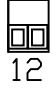

Табл.3 Назначение контактов разъема XP2*.*

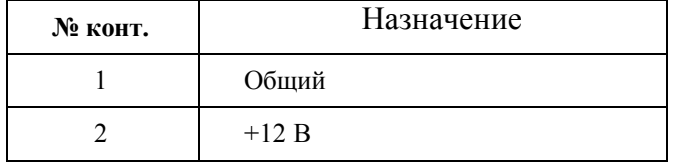

 Разъем XP3 для подключения к интерфейсам RS-232 №1 и №2, конфигурирования параметров и программирования.

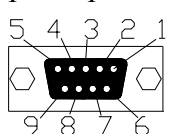

Табл. 4. Назначение разъема XP3

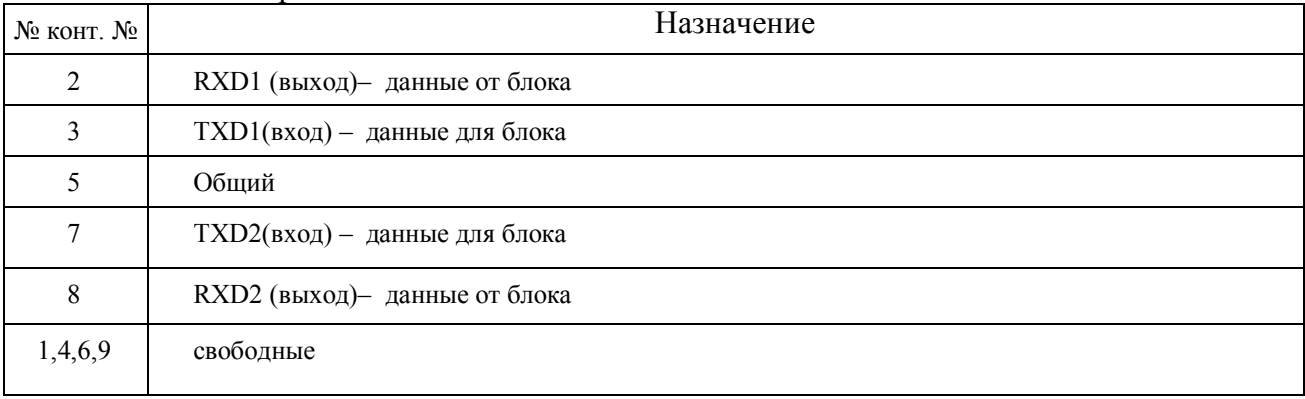

- «Ethernet» разъем интерфейса Ethernet
- «I/O» разъем BH14 порта ввода/вывода, для подключения внешних сигналов.

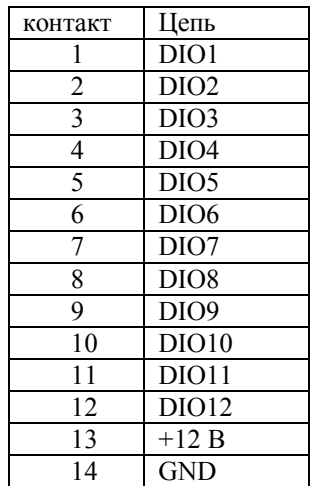

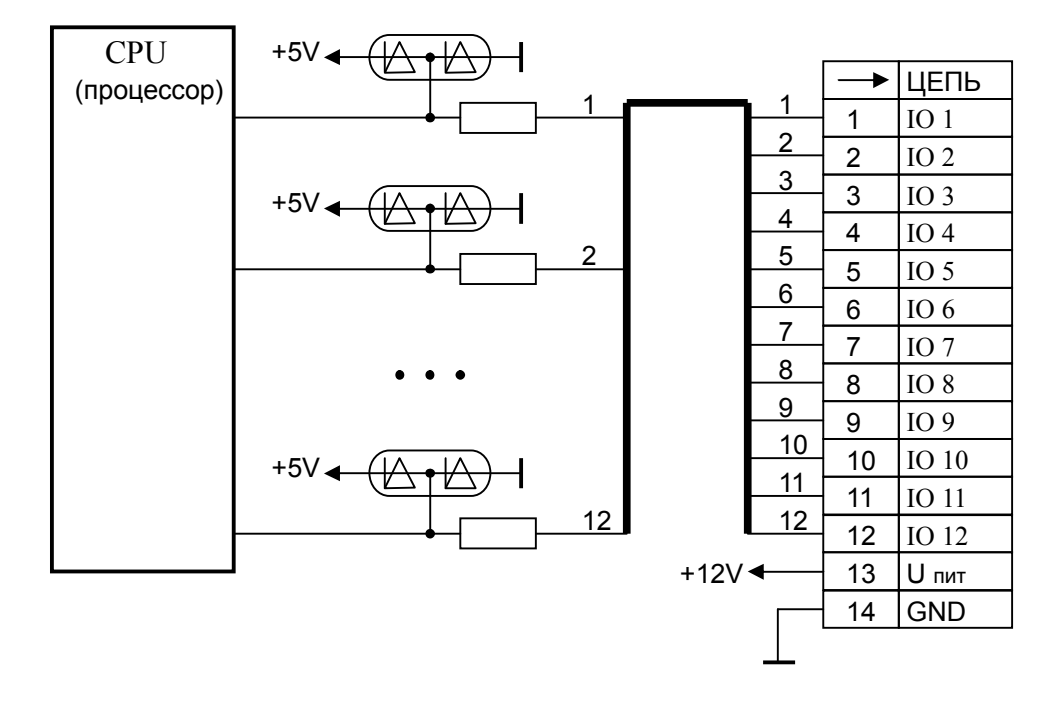

#### **! Важное замечание.**

## **Входы\выходы гальванически связаны с цепями радиомодема.**

## **Работа БК в составе АСПД.**

Работа БК обеспечивается встроенным программным обеспечением.

БК функционирует в составе системы АСПД совместно с ПО «Сервер связи», «Ротор», «Конфигуратор», установленных на диспетчерском пункте сбора информации.

Встроенный Ethernet-контроллер позволяет создать канал связи «Ethernet» через сеть Internet с диспетчерским оборудованием. Возможно функционирование БК из локальной подсети.

Обмен информацией с внешними устройствами производится через интерфейсы RS-232, RS-485.

БК производит сканирование дискретных входов ТС1 и ТС2, по изменению состояния которых формируется соответствующее сообщение.

Для повышения безопасности обмена информации в сети осуществляется шифрование гаммированием в соответствии с ГОСТ 28147-89.

Программирование БК и конфигурирование установок доступно по интерфейсам RS-232 и Ethernet;

## **ПЕРЕД НАЧАЛОМ РАБОТЫ В СОСТАВЕ АСПД НЕОБХОДИМО УСТАНОВИТЬ В БК:**

- **- СОБСТВЕННЫЙ IP АДРЕС**
- **- IP АДРЕС «СЕРВЕРА» СВЯЗИ**
- **- МАСКУ ЛОКАЛЬНОЙ ПОДСЕТИ**
- **- IP АДРЕС ШЛЮЗА**
- **- UDP ПОРТ**
- **- НОМЕР БК**

#### **5.1 Включение БК**

Включение БК происходит сразу после подачи на него питающего напряжения, при этом в течении трех секунд индикация первых пяти светодиодов будет меняться синхронно: красный/зеленый свет.

#### **5.2 Канал связи БК**

Канал «Ethernet» устанавливает встроенный Ethernet-контроллер.

При установлении канала «Ethernet» активируется и открывается IP-сессия по протоколу UDP, после чего БК готов к обмену данными с диспетчерским оборудованием.

Светодиод «Control» отображает состояние установки канала «Ethernet» при Описание индикации светодиода «Control» приведено в табл.5.

При установленной IP-сессии светодиод «Ethernet» индицирует обмен пакетами по интерфейсу Ethernet: красный свет - «передача», зеленый – «прием».

Два светодиода, размещенные на разъеме «Ethernet», дополнительно отображают состояние интерфейса Ethernet: Зеленый светодиод непрерывно горит при наличии сети Ethernet. Желтый светодиод моргает при наличии пакетов при передаче/приеме пакетов по сети.

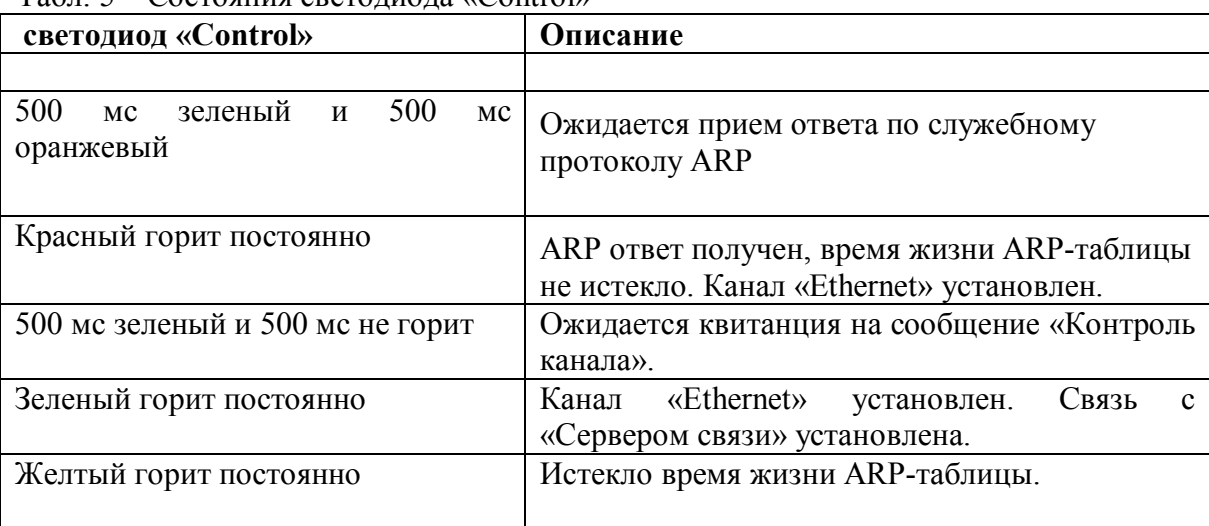

# Табл. 5 Состояния светодиода «Control»

#### **Обмен данными с БК**

Через устанавливаемый канал «Ethernet» БК взаимодействует с программой «Сервер связи», установленным на диспетчерском сервере. Также через «Сервер связи» БК может обмениваться данными, с другими удаленными приложениями, являющимися клиентами «Сервера связи».

БК передает исходящие сообщения назначением которых может являться как «Сервер связи», так и удаленное приложение. Исходящие сообщения:

> - контроль канала; - поддержка UDP-сессии;

- событие;
	- служебный запрос;
- ответ на запрос.

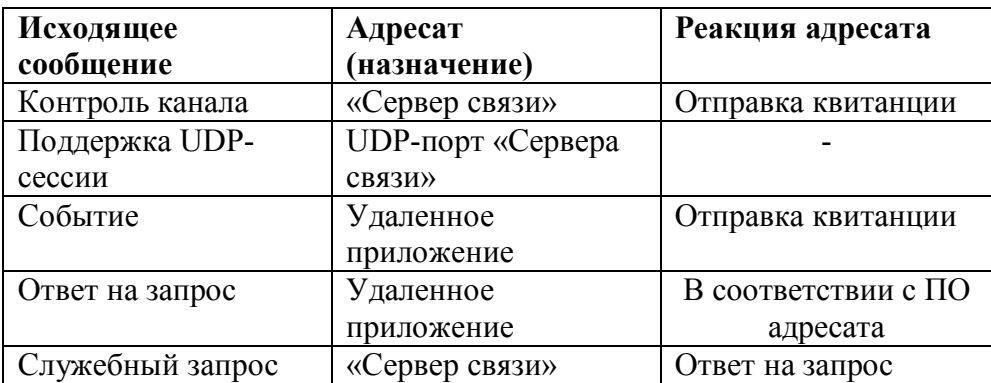

БК принимает входящие сообщения источником которых может являться как Сервер связи, так и удаленное приложение. Входящие сообщения:

блока

- квитанции;

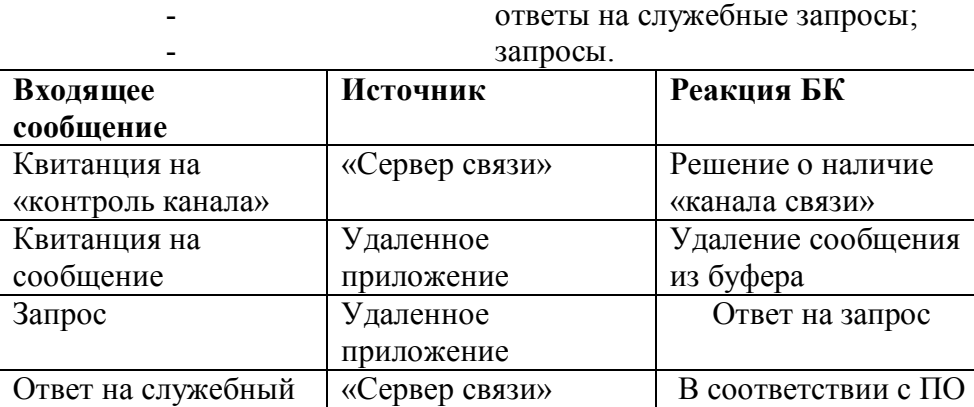

запрос

#### **Обмен данными с ПО «Сервер связи»**

#### **5.3.1.1 Контроль канала**

Сообщение «Контроль канала» БК отправляет периодически по истечении времени контроля канала (параметр связи «Период контроля канала»). Это время отчитывается заново с момента последнего получения входящего сообщения.

На исходящее сообщение «Контроль канала» БК ожидает входящее сообщение от диспетчера «Квитанция». Время ожидания «Квитанции» определяется параметром «Таймаут на квитанцию». В течение этого времени, если «Квитанция» не принята, БК посылает сообщение «Контроль канала» через 12 сек.

## **5.3.1.2 Поддержка UDP-сессии**

Для сохранения UDP-сессии и обеспечения прохождения запросов от удаленных приложений в любой момент времени необходимо, чтобы БК периодически отсылал какиелибо сообщения.

Таким образом, БК отправляет сообщение «поддержка UDP-сессии» периодически по истечении времени удержания сессии. Это время инициализируется циклически с момента отправки последнего исходящего сообщения. Никакой квитанции не требуется.

#### **5.3.1.3 Служебные запросы**

После отправки блоком сообщения «Событие», адресованное удаленному клиенту сообщений, в частности «Ротору», «Сервер связи» может выдать ответ блоку об отсутствии подключенного к нему «Ротора» в случае, если между «Ротором» и «Сервером связи» отсутствует связь. В этом случае БК прекращает высылать события «Ротору» и отправляет периодически (параметр «Период контроля «клиента сообщений») служебный запрос «Серверу связи» о наличии «Ротора». Как только «Ротор» зарегистрируется в «Сервере связи», блоку направится соответствующий ответ. Затем БК вновь возобновляет отправку событий, адресованных «Ротору».

#### **Обмен данными с удаленным клиентом сообщений «Ротор»**

#### **5.3.1.3 Отправка событий для ПО «Ротор»**

Сообщение «Событие» отправляется блоком по возникновению какого-либо события. Данное сообщение содержит метку времени возникновения события. Возникающие события могут буферизироваться в специальном буфере. События не записываются в буфер при его переполнении. Перечень событий приведен в табл. 7.

На исходящее сообщение «Событие» БК ожидает квитанцию от «Ротора» Время ожидания «Квитанции» составляет 12 сек. По истечению времени ожидания «Квитанции» сообщение передается повторно. Если за это время возникли еще «События», то передается уже группа событий в одном сообщении. По приходу «Квитанции» соответствующие события удаляются из памяти блока.

Отправку блоком событий можно запретить путем установки параметра БК «Запрет сообщений», в состояние «Вкл». В этом случае никакие сообщения адресованные «Ротору» не отправляются.

Табл. 7 События БК

| $N_2$          | Наименование события | Описание                                                      |  |  |
|----------------|----------------------|---------------------------------------------------------------|--|--|
| $\mathbf{1}$   | Включение БК         | Содержит                                                      |  |  |
|                |                      | - метку времени;                                              |  |  |
|                |                      | Возникает подключении питания к БК.                           |  |  |
| $\overline{2}$ | Перезагрузка БК      | Содержит                                                      |  |  |
|                |                      | метку времени;                                                |  |  |
|                |                      | причину перезагрузки (внешний аппаратный сброс, сработка      |  |  |
|                |                      | сторожевого таймера, сбой по питанию)                         |  |  |
|                |                      | Возникает при перезагрузки БК.                                |  |  |
| 3              | Текущее состояние    | Содержит                                                      |  |  |
|                |                      | метка времени;                                                |  |  |
|                |                      | состояние охраны объекта                                      |  |  |
|                |                      | «Тревога», «Взят», «Неопределено»                             |  |  |
|                |                      | TC1:<br>состояние                                             |  |  |
|                |                      | «Разомкнут», «Замкнут», «Неопределено»                        |  |  |
|                |                      | TC2:<br>состояние                                             |  |  |
|                |                      | «Разомкнут», «Замкнут», «Неопределено»                        |  |  |
|                |                      | Возникает в случаях:                                          |  |  |
|                |                      | - включение или перезагрузка БК                               |  |  |
|                |                      | - изменение состояния охраны объекта                          |  |  |
|                |                      | - изменение ТС1                                               |  |  |
|                |                      | - изменение ТС2                                               |  |  |
|                |                      | - после установки параметра БК «Запрет сообщений» в состояние |  |  |
|                |                      | «Откл».                                                       |  |  |
|                |                      | - после смены значения параметра БК «Тип TC1» или «Тип TC2»   |  |  |

#### **5.3.1.4 Обработка запросов от ПО «Ротор»**

«Ротор» формирует запросы «Запрос внешних устройств», адресованные к внешним устройствам, которые могут быть подключены к портам блока RS-232-№1, RS-232-№2, RS-485-№1 и RS-485-№2. Данные определяются протоколами работы с внешними устройствами. Для корректной работы с внешним устройством, в запросе содержится указатель физического порта и контекст его работы. Получив такой запрос БК настраивает соответствующий порт в соответствии с принятыми параметрами, транслирует запрос внешнему устройству и ожидает от него ответ.

При получении ответных данных от внешнего устройства БК формирует корректный ответ для «Ротора».

При получении «Запроса внешних устройств» блок также может выдать ответы приведенные в табл. 8.

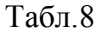

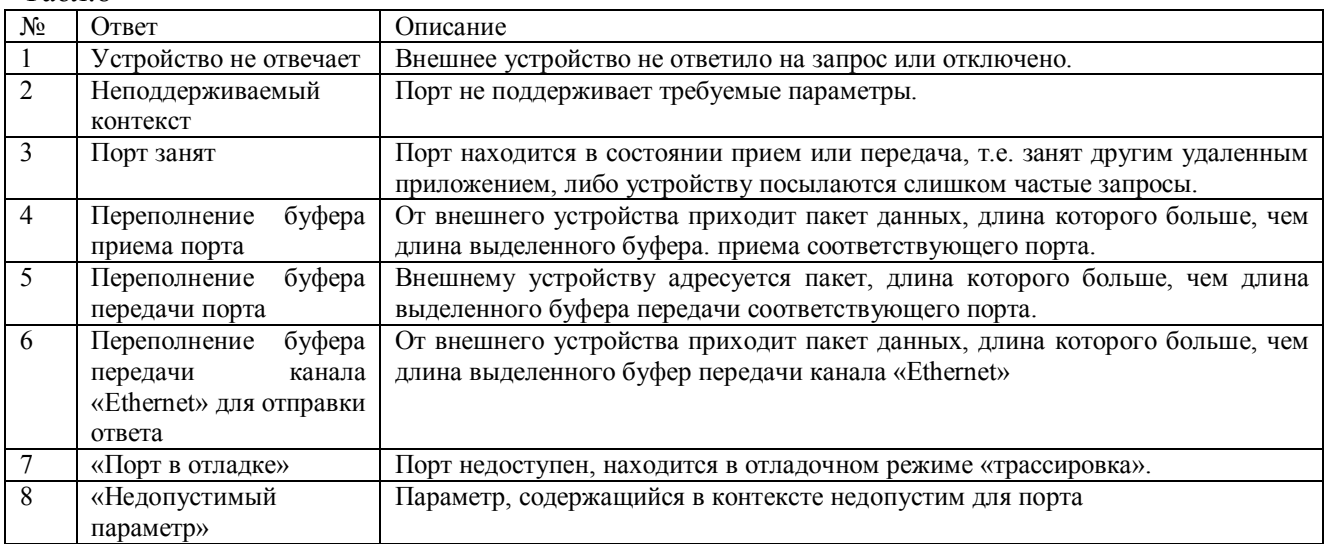

В контексте работы порта содержатся следующие параметры:

- Скорость. Возможные значения: 2400, 4800, 9600, 19200, 115200 бод;
- Биты данных. Возможные значения: 7 или 8 бит;
- Количество стоповых бит. Возможные значения: 1 или 2 бита.
- Четность. Возможные значения: чет., нечет., нет;
- PRETX-OUT- задержка перед передачей 1-го байта пакета в порт. Возможные значения 0-5000 мс.
- TX-OUT время удержания интерфейса в состоянии передачи после отправки последнего байта данных по интерфейсу. Возможные значения: 0-10000 мс.
- BYTE-OUT максимальное допустимое время между двумя соседними байтами, определяющее целостность пакета данных, принимаемого от внешнего устройства по интерфейсу. Возможные значения: 1-10000 мс.
- RX-OUT время ожидания ответа от внешнего устройства по интерфейсу. Возможные значения: 3-65535 мс

*Параметр PRETX-OUT корректен только для порта RS-232-№1, при этом устанавливается сигнал RXD2, как показано на рис. 2., и запрещается доступ к порту RS-232-№2.*

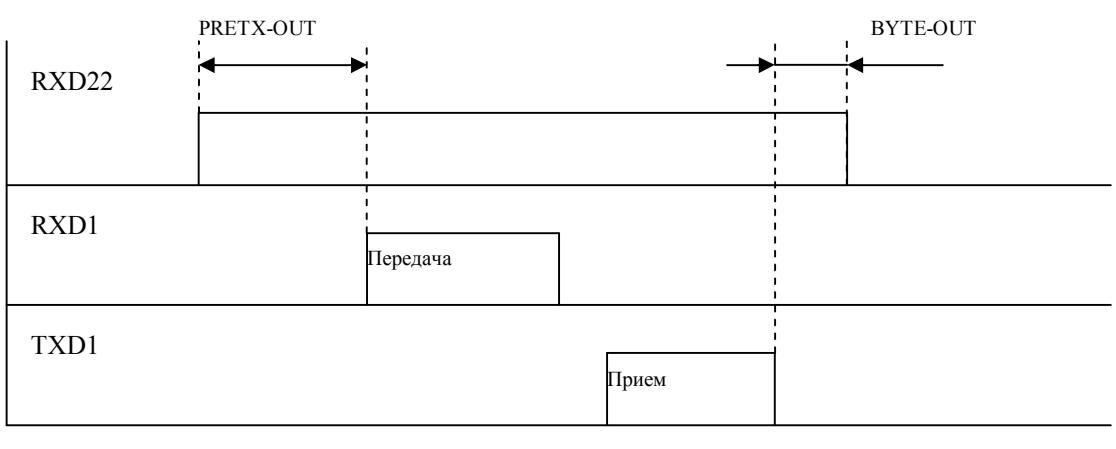

Рис. 2

Каждому физическому порту соответствует светодиод - прием/передача, индикация приведена в табл. 9.

Табл. 9.

| Светодиоды                                | Порт         | Состояние | Описание |
|-------------------------------------------|--------------|-----------|----------|
| « $TRS-232(1)$ »                          | $RS-232-N21$ | красный   | передача |
|                                           |              | зеленый   | прием    |
| « $RS-485(1)$ »                           | $RS-485-N21$ | красный   | передача |
|                                           |              | зеленый   | прием    |
| $\langle \sqrt{\text{RS-}485(2)} \rangle$ | $RS-485-N2$  | красный   | передача |
|                                           |              | зеленый   | прием    |

«Ротор» имеет возможность корректировать внутренние часы блока, формируя запрос «Коррекция времени». Получив данный запрос БК устанавливает время и отправляет ответ-подтверждение коррекции времени.

«Ротор» может запросить текущее состояние БК. БК выдает ответ аналогичный событию «Текущее состояние» (см табл. 7)

#### **Обмен данными с удаленным приложением «Конфигуратор»**

При помощи удаленного приложения «Конфигуратор» производится удаленное конфигурирование параметров БК и удаленное программирование БК. Запросы обрабатываются блоком и выдается соответствующий ответ. Запросы/ответы «Конфигуратора» представлены в табл. 10

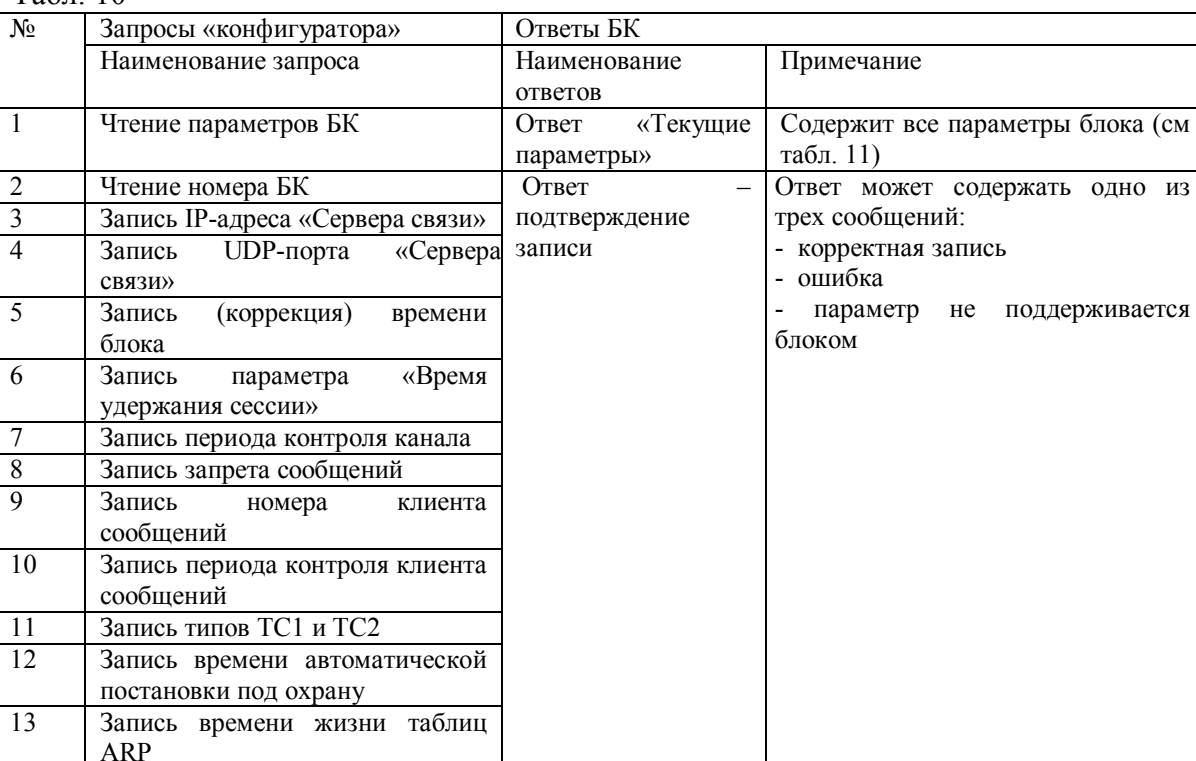

14 Чтение Log-файла «Log-файл» Содержит Log-файл БК

подтверждение очистки

подтверждение

Ответ содержит признак

Ответ является признаком выполнения запроса. При выполнении данного запроса БК

Ответы содержат признак

выполнения запроса

производит перезагрузку.

15 Очистка Log-файла <sup>–</sup> Ответ

16 Удаленная перезагрузка БК Ответ

17 Запросы удаленного

 $Ta\overline{6}$ п. 10

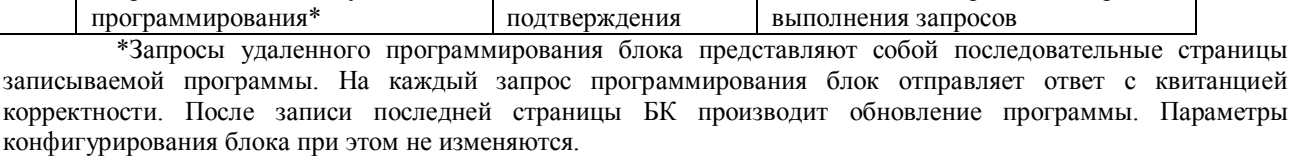

Ответы -

#### **5.3.2 Обмен данными со специализированным удаленным приложением по протоколу «MODBUS».**

БК отвечает на запросы, сформированные в соответствии с протоколом «MODBUS» и вложенные в UDP – датаграмму.

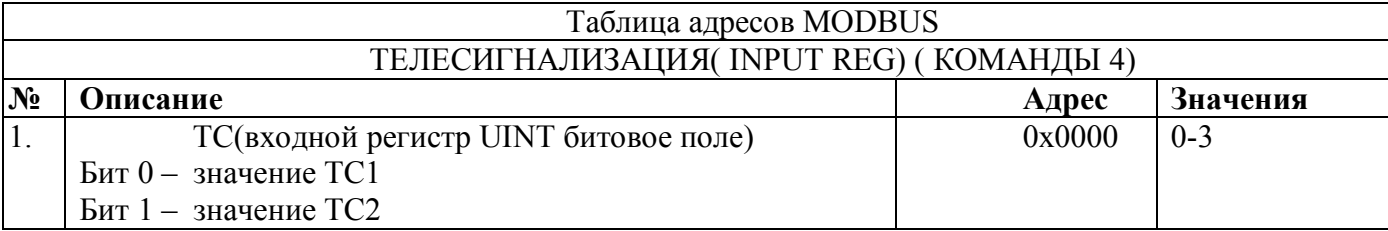

# **Параметры БК**

Табл. 11

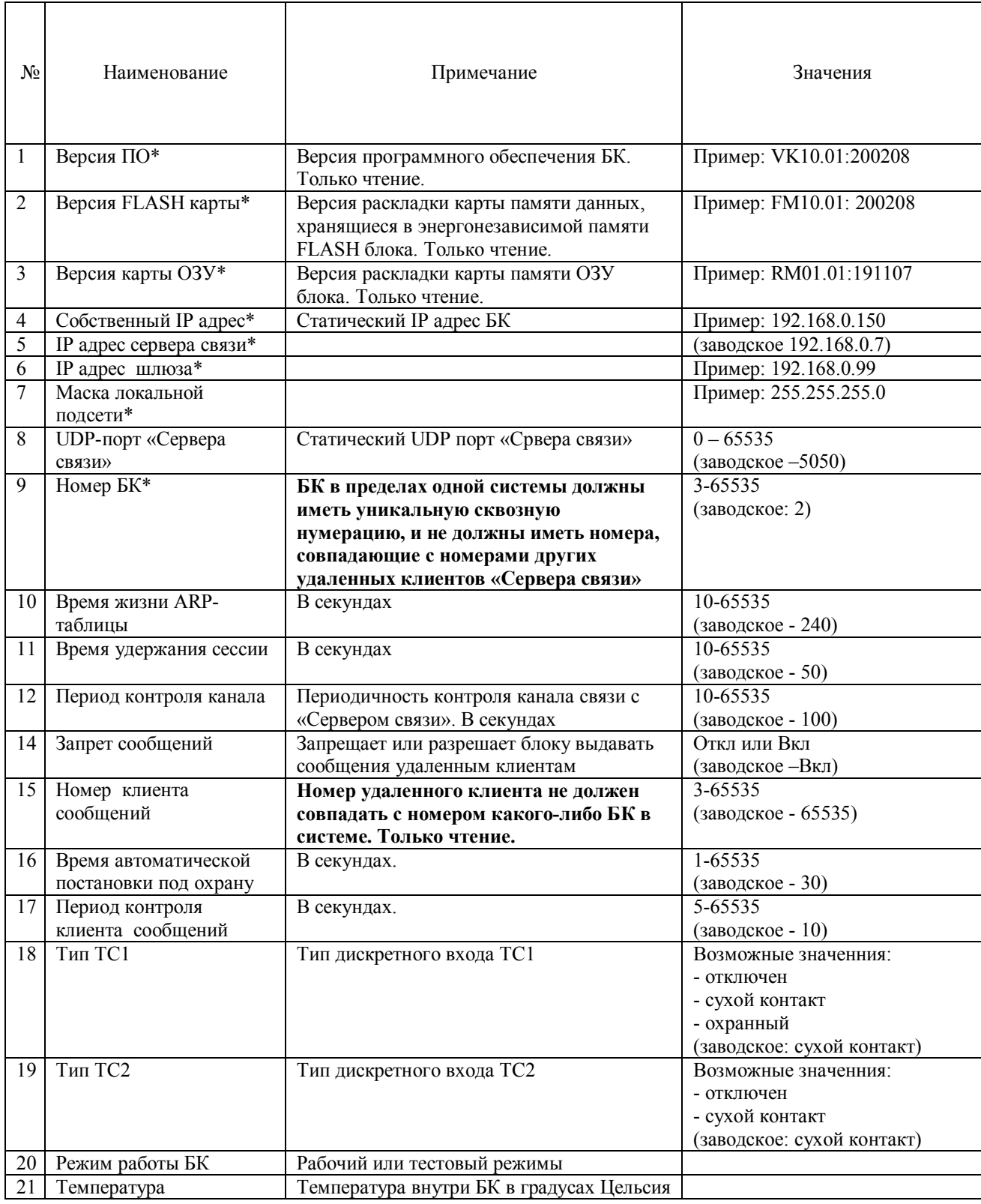

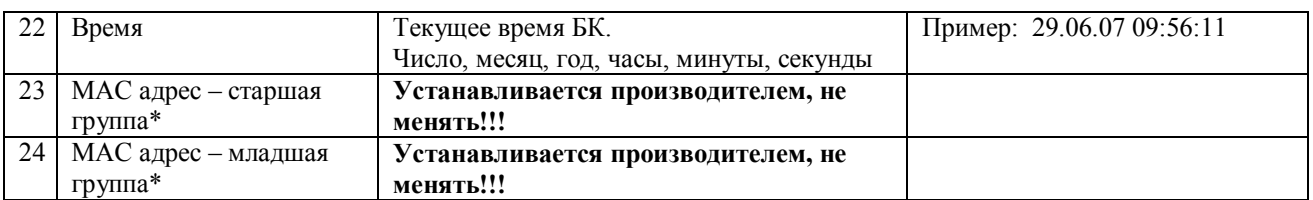

программирования\* - по каналу «Ethernet» доступно только чтение.

Параметры БК могут считываются и модифицируются следующими способами:

- удаленно, используя ПО «Конфигуратор» по каналу связи «Ethernet»;
- Через порт RS232-№1, используя ПК с ПО «Терминал БК»;

Параметры хранятся в энергонезависимой памяти БК.

# **Log-файл БК**

Автономно БК ведет Log-файл **-** журнал служебных записей - где записываются ошибки блока и другие служебные записи с временем их возникновения. Сообщения записываются в энергонезависимой памяти БК в циклический буфер. В памяти хранится 40 последних записей.

Имеется возможность очистки журнал следующими способами:

- выдача удаленного запроса «Очистка журнала БК» из «Конфигуратора»;
- при помощи ПО «Терминал БК».

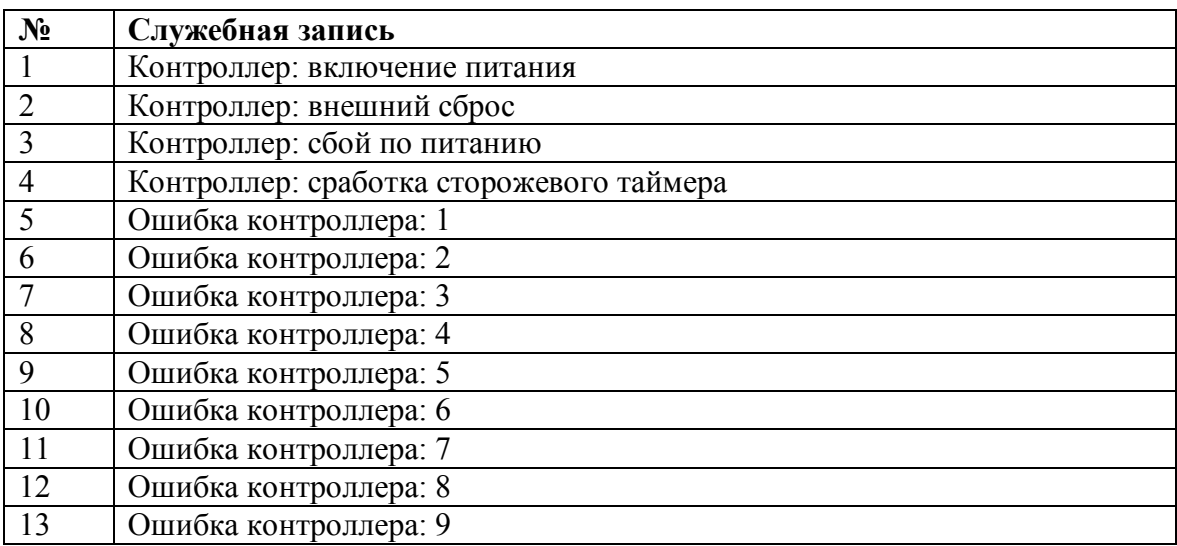

Табл.12 Служебные сообщения

## **Мониторинг телесостояний дискретных входов.**

В блоке имеются два дискретных входа TC1 и ТС2. Вход ТС1 может иметь типы:

- отключен
- сухой контакт
- охранный.

Вход ТС2 может иметь типы:

- отключен

- сухой контакт

Если ТС отключен, то в сообщении «текущее состояние» возвращается состояние ТС «неопределено». Другие состояния ТС приведены в табл. 13.

Табл.13

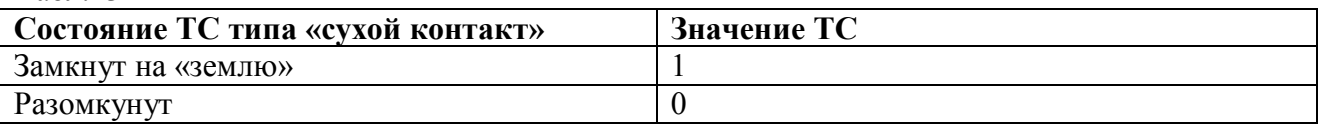

# **8.1 Тип ТС- сухой контакт**

БК отслеживает изменение состояния входа ТС, фиксирует изменение и формирует событие «Текущее состояние», содержащее зафиксированное состояние ТС. После того как было зафиксировано изменение, возможные последующие изменения в течение 3 секунд блок не фиксирует.

## **8.2 Тип ТС - охранный**

## **8.2.1 Шлейф сигнализации**

Дискретный вход типа «охранный» предназначен для подключения шлейфа сигнализации (ШС) с нормально-замкнутым датчиком. ШС может находится в двух состояниях «Норма» и «ШС нарушен». Соответствие состояний ТС и состояний ШС приведено в табл. 14.

Табл. 14

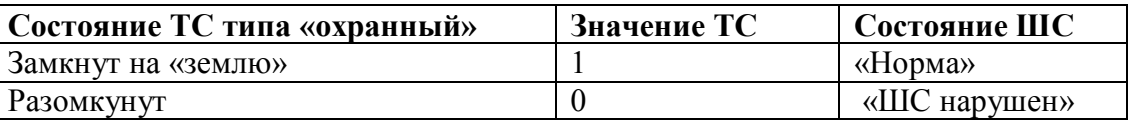

## **8.2.2 Состояния охраны БК**

Состояния охраны блока определены в том случае, если ТС1 имеет тип «охранный» и разрешены исходящие сообщения (параметр «Запрет сообщений» - откл.). Только в этом случае может формироваться сообщение «Текущее состояние», содержащее состояние охраны «Тревога» или «Взят». Иначе состояние блока неопределенное.

БК имеет два состояния охраны: «Взят» и «Тревога». Блок схема функционирования представлена на рис. 3

В состоянии «Взят» БК осуществляет сканирование и проверку состояния ШС. Если нормальное состояние шлейфа изменяется на состояние «ШС нарушен», то блок формирует событие «Текущее состояние» с состоянием охраны «Тревога».

В режиме «Тревога» инициализируется таймер автовзятия под охрану, в него записывается параметр «Время автоматической постановки под охрану». Сканирование входа ТС1 продолжается. При нормальном состоянии ШС и истечении «времени автовзятия» БК переходит в состояние «Взят» и формирует событие «Состояние охраны» «Взят». Если ШС нарушен, то таймер автовзятия перезапускается и БК остается в состоянии «Тревога».

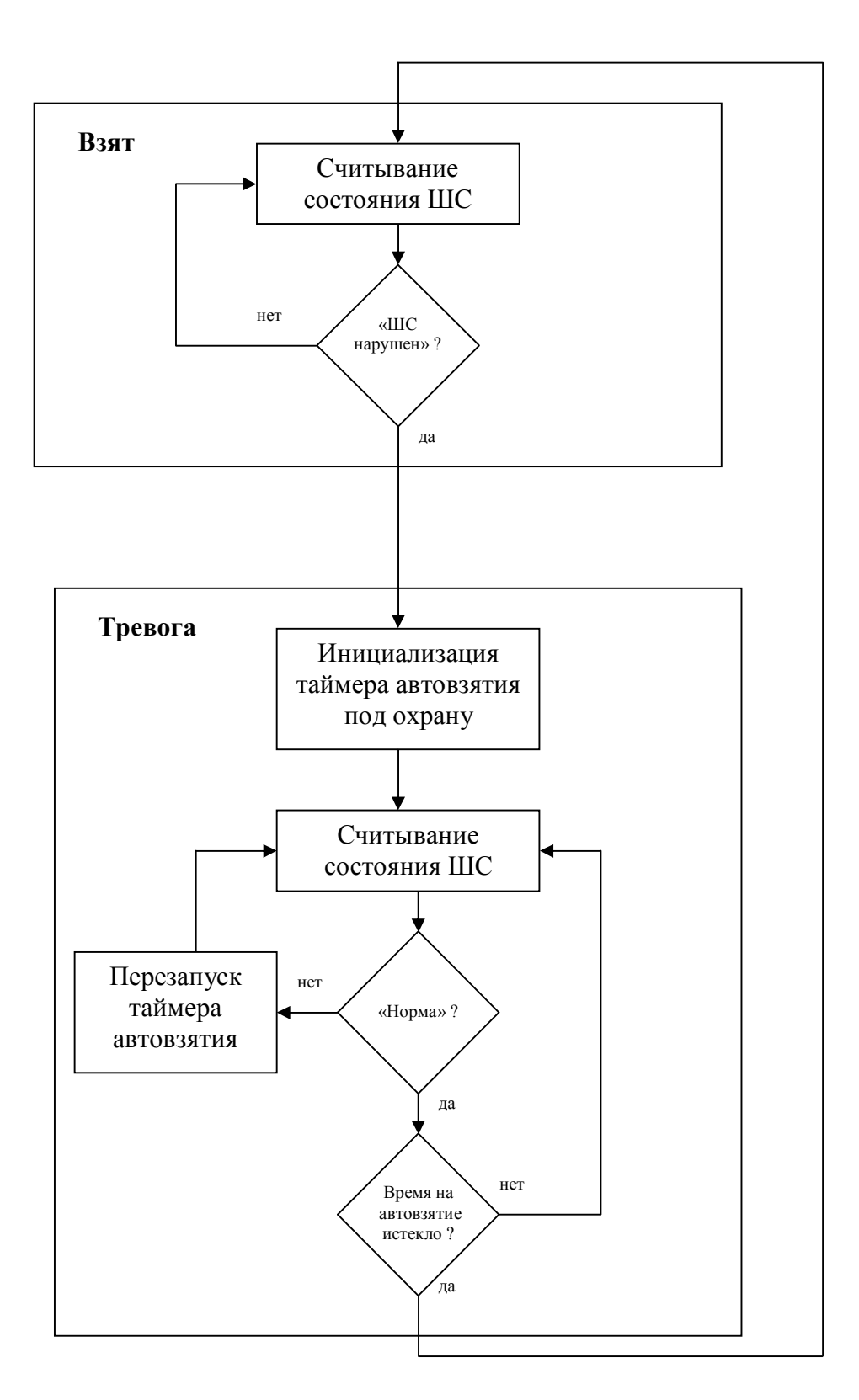

Рис.3. Состояния БК

# **9. Конфигурирование параметров БК**

# **9.1. Удаленное конфигурирование**

Удаленное конфигурирование параметров производится по каналу «Ethernet» при помощи ПО «Конфигуратор»

Действия по конфигурированию см. «ПО «Конфигуратор». Руководство пользователя»

# **9.2 Прямое конфигурирование**

# **9.2.1 ПО «Терминал БК»**

Прямое конфигурирование параметров производится с компьютера через COM-порт, подключенным к COM-порту БК (разъем ХР3 рис.1) стандартным модемным прямым интерфейсным кабелем. Конфигурирование осуществляется при помощи программы Hyper Terminal или ПО «Терминал БК». Запуск программ должен предшествовать включению питания БК. Затем подается питание на БК. При этом индикация светодиодов будет меняться асинхронно: красный/зеленый свет. Это означает переход БК в терминальный режим конфигурирования параметров.

Параметры порта при прямом конфигурировании:

- скорость: 4800 бод
- биты данных: 8
- стоповые биты: 1
- четность: нет
- сигнал RTS включен

Считываются и изменяются параметры и данные, приведенные в табл 15.

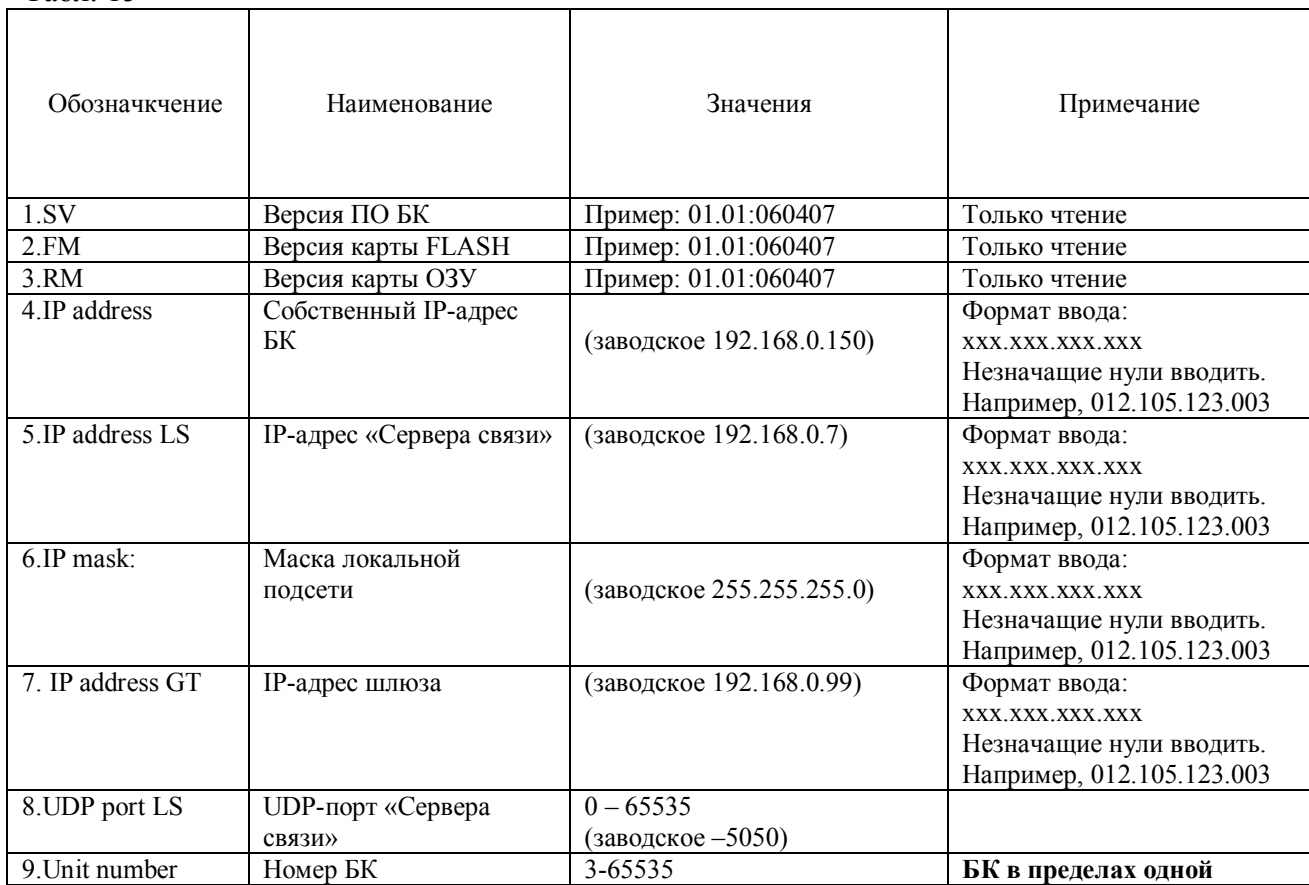

#### Табл. 15

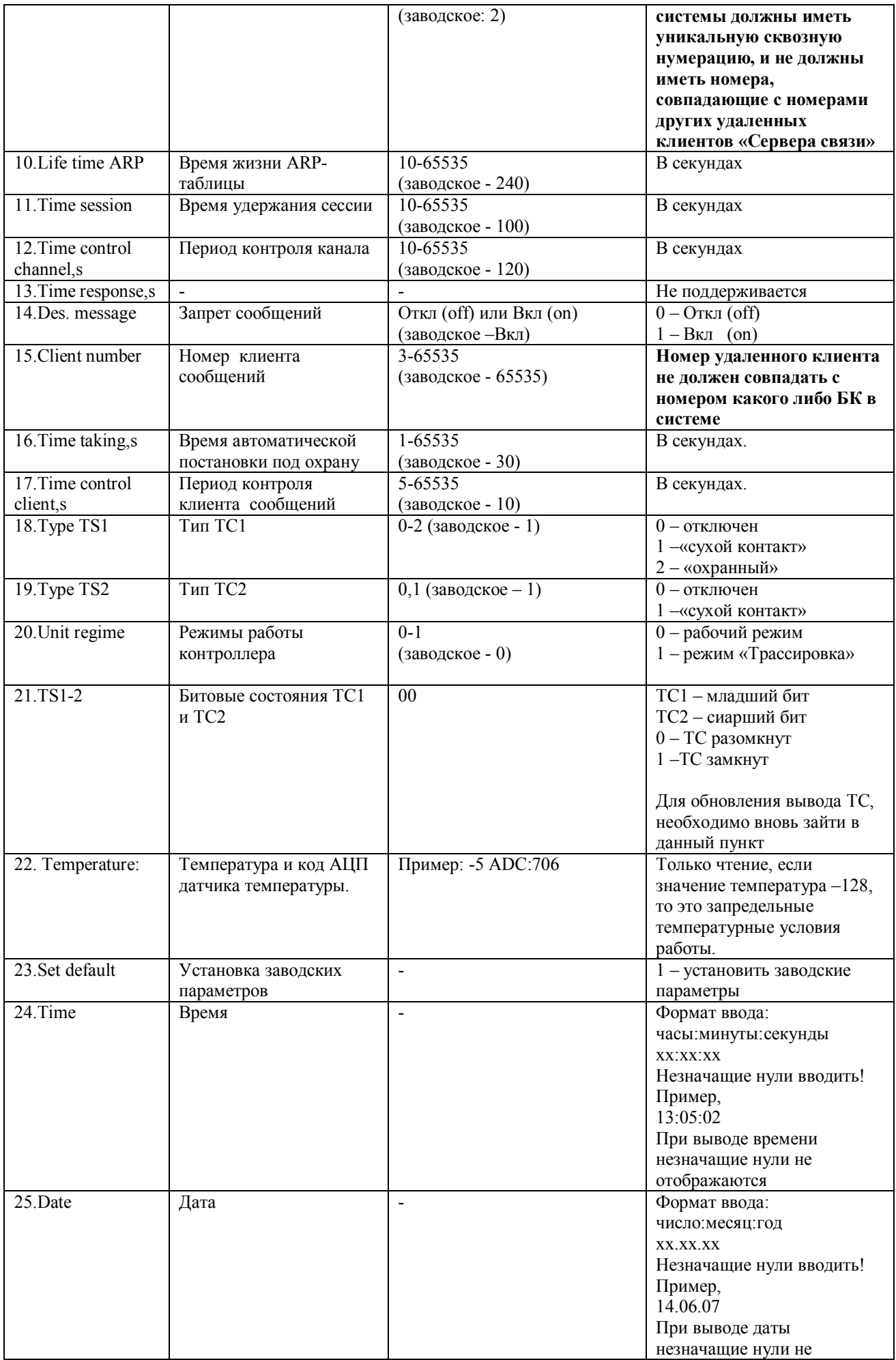

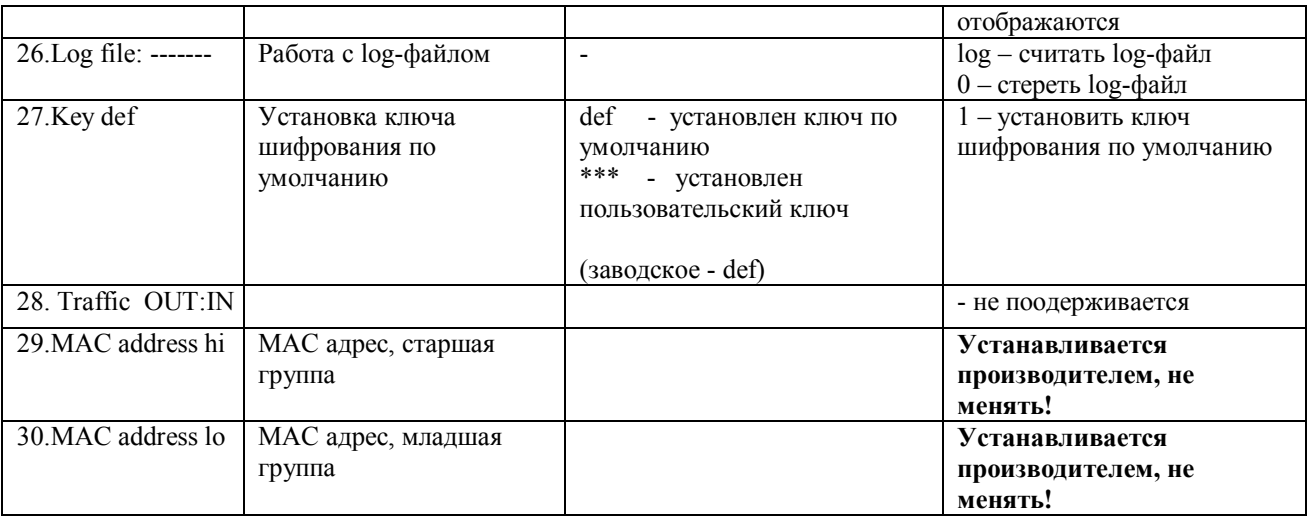

Действия по конфигурированию см. «ПО «Терминал БК». Руководство пользователя».

# **10. Программирование БК**

## **10.1. Удаленное программирование**

Удаленное программирование производится по каналу «Ethernet» при помощи ПО «Конфигуратор».

Действия по программированию см. «ПО «Конфигуратор»». Руководство пользователя»

## **10.2 Прямое программирование**

Прямое программирование БК может производиться с пульта ППС-01, подключенного к БК специальным кабелем программирования.

Действия по программированию см. «ППС-01. Руководство по эксплуатации».